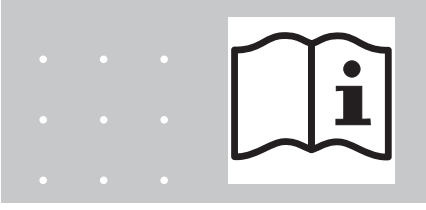

**Operating and Installation Manual**

## **EASYLAB Expansion module EM-AUTOZERO**

for automatic zero point corrections of the EASYLAB TCU3 controller

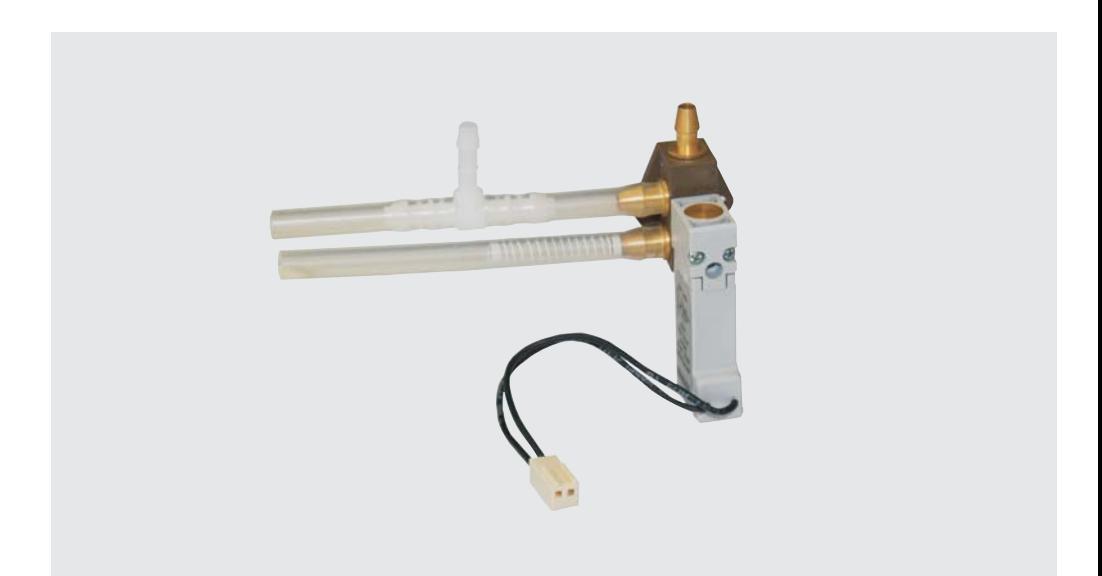

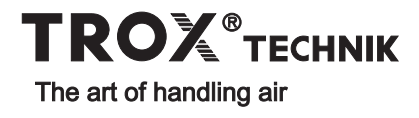

# **Contents**

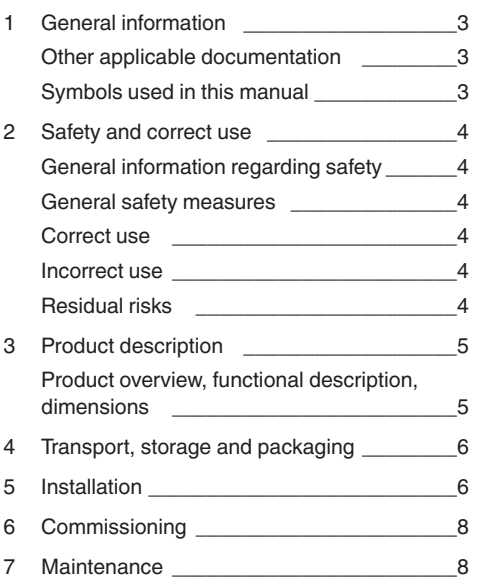

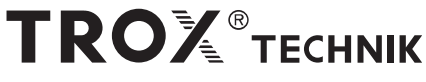

#### **TROX GmbH**

Heinrich-Trox-Platz D-47504 Neukirchen-Vluyn

Phone +49(0)28 45 20 20<br>Fax +49(0)28 45 20 22  $+49(0)2845202265$ 

E-Mail trox@trox.de<br>www.troxtechnik.com

Subject to change / All rights reserved © TROX GmbH

# **1 General information**

This manual describes the EM-AUTOZERO **Symbols used in this manual** expansion module for the automatic zero point correction of an EASYLAB TCU3 controller.

To ensure complete functioning of the expansion module it is essential to read this operating and installation manual before starting any work, and to comply with it. The manual must be given to the facilities manager when handing over the system. The facilities manager must include the manual with the system documentation.

The manufacturer does not accept any liability for any malfunction or damage resulting from non-compliance with these instructions or noncompliance with relevant statutory regulations.

#### **Other applicable documentation**

In addition to this manual, the following documents apply:

- Control Systems catalogue
	- EASYLAB EM-AUTOZERO expansion module
	- EASYLAB TCU3 controller
- EASYLAB Configuration Software Operating Manual (M375EV1)
- Project-specific wiring documents

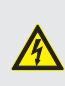

**Danger!** Designates danger to life and limb due to electrical voltage.

**Warning!** Designates danger to life and limb.

## **Important!**

Designates danger that can cause minor personal injury or damage to property.

#### **General information regarding safety**

Only skilled qualified personnel are allowed to perform the described work on the expansion module. Only skilled qualified electricians are allowed to work on the electrical system.

For all work performed on EASYLAB components, the following regulations and guidelines must be complied with. This applies in particular to the following German country specific regulations or as appropriate in the country where the installation is taking place:

- Equipment and Product Safety Laws (GPSG)
- Industrial Health and Safety Regulations (BetrSichV)
- Accident Prevention Regulations (BGV A1, BGV A3)

#### **General safety measures**

#### **• Large temperature differences**

Condensation can damage the electronics beyond repair. If the expansion module has been kept in an unheated area, wait at least two hours before switching on the supply voltage for commissioning.

#### **• Electrostatic charge**

Electrostatic charge can damage the electronics. For this reason, first touch an equipotentially bonded metal surface, e.g. a water pipe, for electrical earthing before you remove the expansion module from its protective wrapping.

#### **• Tubing**

If the tubing needs to be changed, follow the instructions in this manual precisely. Any mistake will result in malfunction. Avoid kinking the tubes.

#### **• Hollow needles**

The tubes of the FASYLAB TCU3 controller contain hollow needles. Do not remove these needles! Wear protective gloves to avoid injuries.

#### **• Foreign matter and liquids**

If liquid gets into the expansion module, let the expansion module completely dry before commissioning. Remove foreign matter, if any.

If the device emits a smell or smoke, have it checked by the manufacturer.

#### **Correct use**

The EM-AUTOZERO expansion module ensures stable and precise volume flow rate measurements with diaphragm pressure transducers also in the long term. Zero point correction is carried out in regular intervals.

- Connect the expansion module only to an EASYLAB TCU3 controller.
- Connect the expansion module only to the dedicated socket on the main PCB of the TCU3.
- Make electrical and tube connections according to this manual.
- Observe the technical data for the control panel.

#### **Incorrect use**

Do not use the expansion module outdoors, in wet areas, or in potentially explosive atmospheres.

#### **Residual risks**

Malfunction of the expansion module increases the inaccuracy of volume flow rate measurements. Controllers with the EM-AUTOZERO expansion module should be included in the yearly inspection of the volume flow control components.

# **3 Product description**

#### **Product overview, functional description, dimensions**

# $\sqrt{1}$ 2  $\begin{array}{ccc} \boxed{4} & \quad & \boxed{5} & \quad & \quad \boxed{6} \ \end{array}$ 3

#### **Functional description**

**Product overview**

The solenoid valve of the EM-AUTOZERO expansion module is integrated with the tube connection between the diaphragm pressure transducer and the differential pressure sensor of the VAV terminal unit. The TCU3 controller provides the control input signal for regular zero point corrections. For this purpose, the measuring tubes of the diaphragm pressure transducer are temporarily short circuited, then the zero voltage is measured. This measured value is used as a correction value for volume flow rate measurements until the next zero point correction.

- **1 Solenoid valve**
- 2 Plug
- 3 Differential pressure sensor plus connection
- 4 Differential pressure sensor minus connection
- 5 Diaphragm pressure transducer minus connection
- 6 Diaphragm pressure transducer plus connection

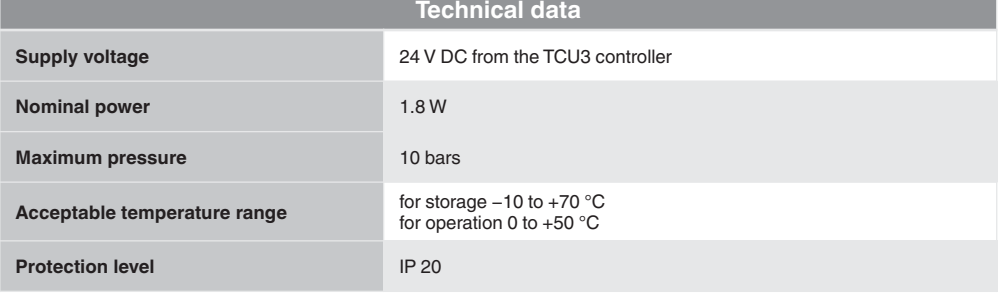

# **4 Transport, storage and packaging 5 Installation**

#### **Delivery check**

Check delivered items immediately after arrival for transport damage and completeness. In case of any damage or an incomplete shipment, inform the shipping company and your TROX contact person immediately.

A complete shipment includes:

- EM-AUTOZERO expansion module with connecting cable, plug, and connecting tubes
- Operating and installation manual

#### **Transport on site**

• If possible, take the expansion module in its transport packaging up to the installation location. • Do not remove the protective wrapping until just before installation.

#### **Storage**

If you need to store the expansion module temporarily, make sure that the following conditions apply:

- Leave the unit in its packaging and do not expose it to the effects of weather.
- Store the unit in a dry place and away from direct sunlight.
- Temperature: –10°C to +70°C Maximum humidity: 90% (non-condensing)

#### **Packaging**

Properly dispose of packaging material.

For installation, wiring, and commissioning observe the recognised technical regulations, especially safety and accident prevention regulations.

For any wiring work follow the national and local regulations and guidelines for electrical installation.

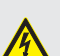

#### **Danger!**

Danger of electric shock! Do not touch any live components! Electrical equipment carries a dangerous electrical voltage during operation.

- Only skilled qualified electricians are allowed to work on the electrical system.
- Switch off the power supply before working on any electrical equipment.

#### **Step 1**

Disconnecting the tubes

- 1.Interrupt the voltage supply to the TCU3 controller.
- 2.Open the lid.
- 3. Slide tube [1] off the T-piece [3].
- 4. Slide tube  $\boxed{2}$  off the T-piece  $\boxed{4}$ .

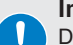

#### **Important!**

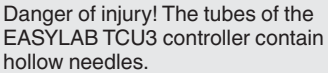

Always wear protective gloves.

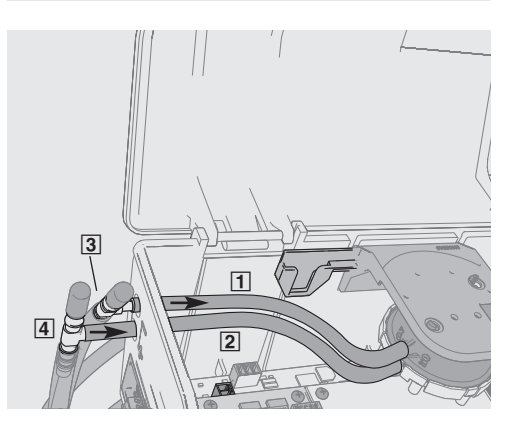

# **5 Installation**

#### **Step 2**

Installing the expansion module

- 1. Insert the plug [5] into the socket marked 'Valve' on the PCB  $\overline{7}$ .
- 2. Insert the expansion module into the recess **6** until it locks into place

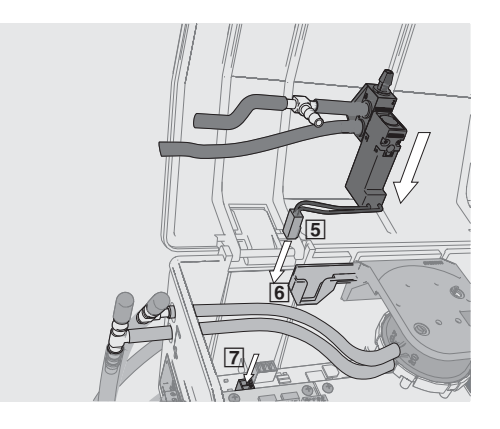

### **Step 3**

#### Tubing

- 1. Slide tube  $\overline{1}$  onto the T-piece  $\overline{9}$ .
- 2. Slide tube  $\boxed{2}$  onto the connection  $\boxed{8}$  of the expansion module.
- 3. Slide tube  $\overline{10}$  onto the T-piece  $\overline{3}$ .
- 4. Slide tube  $\overline{11}$  onto the T-piece  $\overline{4}$ .
- 5.Close the lid.
- 6.Supply voltage.

#### **Note**

Avoid kinking the tubes as otherwise the volume flow rate measurement may not work properly.

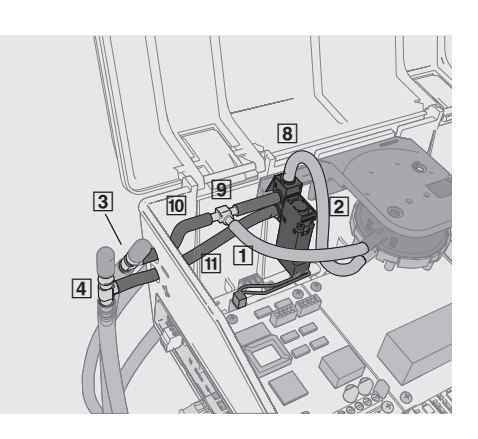

# **6 Commissioning 7 Maintenance**

#### **Commissioning**

The TCU3 controller identifies the expansion module automatically. Entering parameters using the EasyConnect configuration software is not required.

Within 15 seconds of applying supply voltage an automatic zero point correction is carried out (several gentle clicks of the solenoid valve can be heard).

Zero point correction is repeated in regular intervals during operation.

#### **Diagnosis**

The EasyConnect configuration software facilitates diagnosis. The 'Diagnosis\Equipment' window shows that the EM-AUTOZERO expansion module has been identified.

The result of the last zero point correction, the zero voltage, is displayed in the 'Diagnosis\I/A' (inputs/outputs) window  $\Pi$ .

It is possible to start zero point correction manually  $\boxed{2}$ .

### **Diagnosis window of the EasyConnect configuration software**

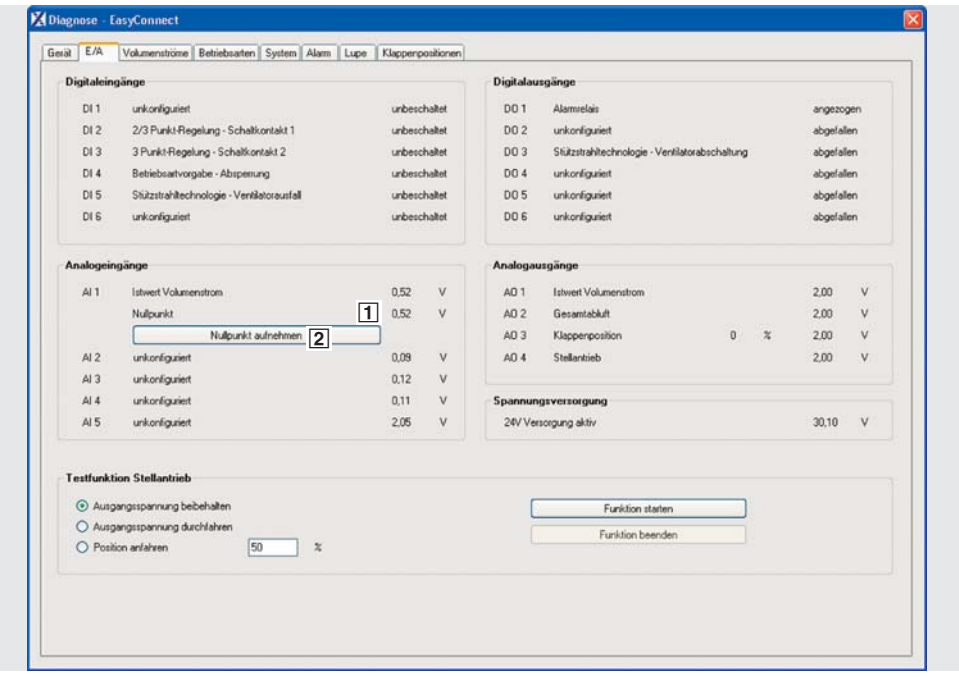

#### **Maintenance**

The EM-AUTOZERO expansion module is maintenance-free.